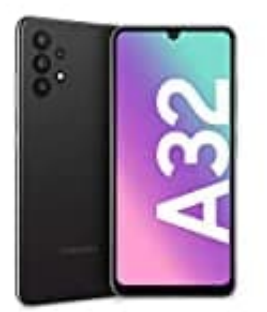

## **Samsung Galaxy A32**

## **Fotos-Videos auf PC übertragen**

Alle Fotos und Videos, die du mit deinem Galaxy Smartphone aufgenommen hast, kannst du auf deinen PC übertragen und dort speichern, bearbeiten und teilen.

1. Verbinde dein Smartphone über das mitgelieferte USB-Kabel mit einem PC.

*Hinweis: Solltest du nicht das Originalkabel verwenden, stelle sicher, dass das verwendete USB-Kabel MTPoder PTP-Verbindungen unterstützt.*

2. Je nach Betriebssystem und Software Version erscheinen gegebenenfalls eine oder mehrere Zugriffsanfragen. Wähle, wie in diesem Beispiel, **Zulassen, Bestätigen** oder **OK**.

*Abhängig von deinem Gerät wird dieses Pop-up eventuell nicht angezeigt, wenn dein Smartphone in der Vergangenheit bereits mit dem PC verbunden war.*

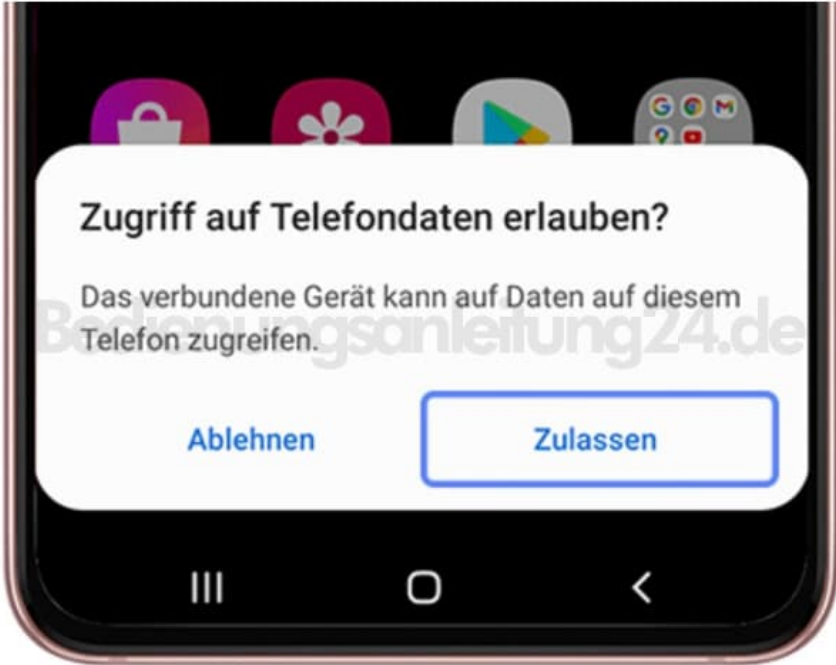

3. Sobald die Verbindung hergestellt ist, wische vom oberen Bildschirmrand nach unten, um auf deine Benachrichtigungen zuzugreifen. Tippe auf die Benachrichtigung vom **"Android System"**. Tippe für **weitere USB-Optionen**.

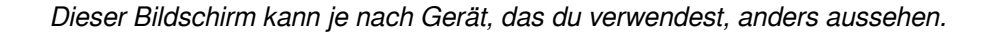

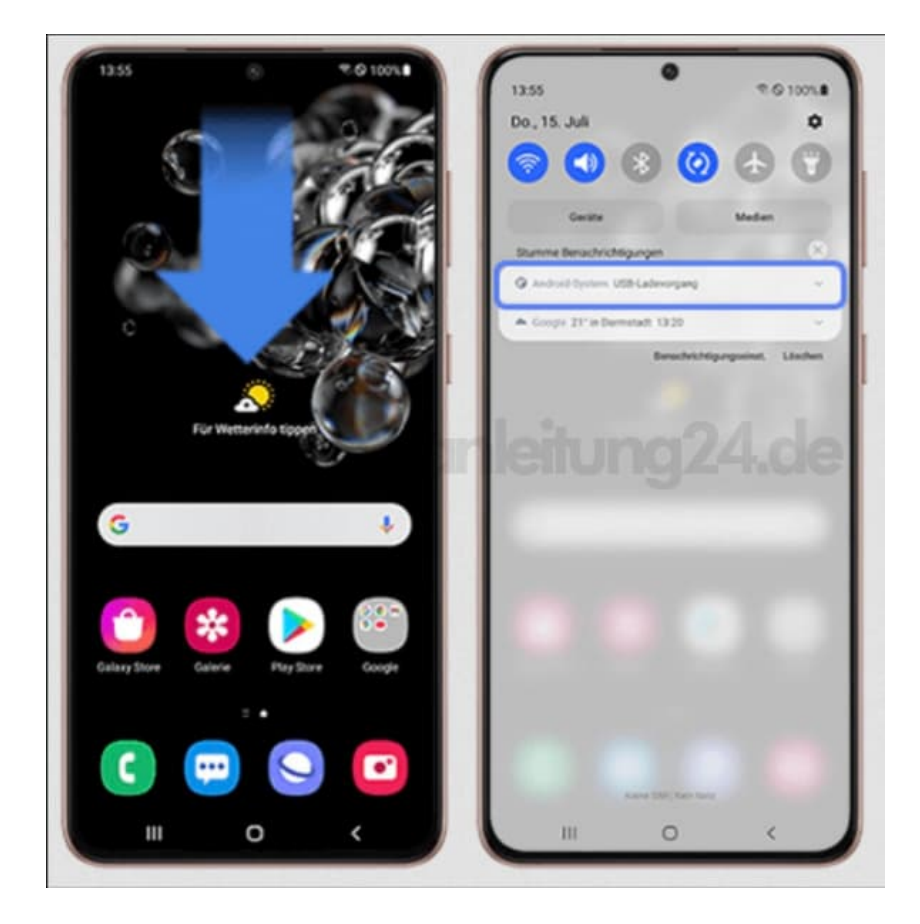

4. Tippe auf eine Option, die das **Übertragen von Dateien / Android Auto** oder das **Übertragen von Bildern** ermöglicht.

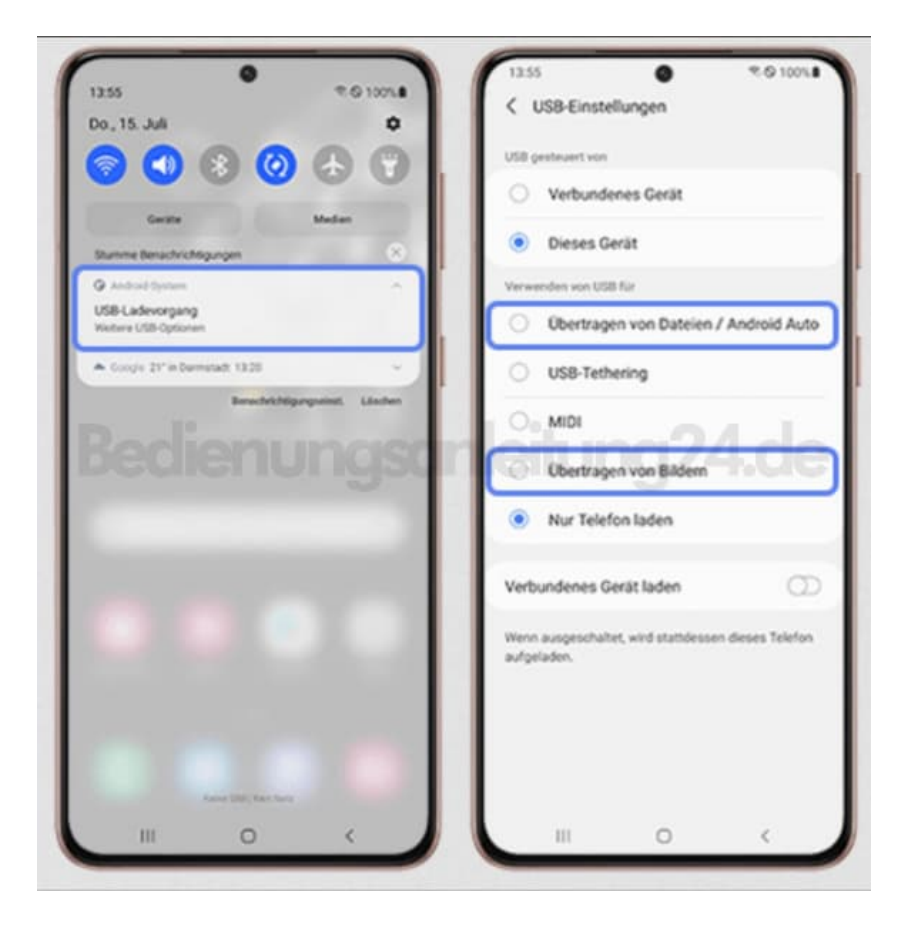

- 5. Da dein Smartphone nun eine Übertragungsverbindung hergestellt hat, wird es auf deinem PC als verfügbares Laufwerk angezeigt. Du findest dein Galaxy Smartphone, indem du deinen **Datei-Explorer** öffnest und in der linken Spalte nach unten schaust. Du kannst auch unter Geräte und Laufwerke suchen.
- 6. Klicke auf dein Smartphone und führe danach einen Doppelklick auf **Phone** aus.
- 7. Du siehst jetzt alle auf deinem Smartphone enthaltenen Ordner und kannst auf die darin enthaltenen Dateien zugreifen. Sollten die Ordner leer sein, kann es daran liegen, dass dein Galaxy Smartphone nicht entsperrt ist. Auf diese Weise werden deine Daten vor Fremdzugriff geschützt. Gib dein Passwort, PIN oder Sperrmuster ein oder verwende die biometrischen Entsperrmethoden.

Deine Fotos, Videos und Screenshots findest du im Ordner **DCIM**. Auf microSD-Karte gespeicherte Bilder befinden sich im entsprechenden SD-Ordner.

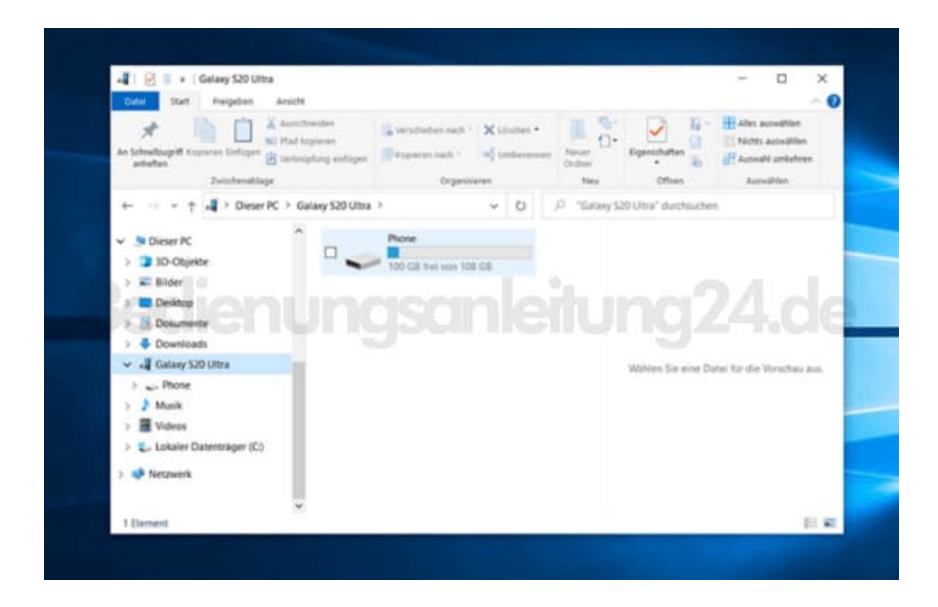

8. Öffne den Ordner **DCIM** mit einem Doppelklick.

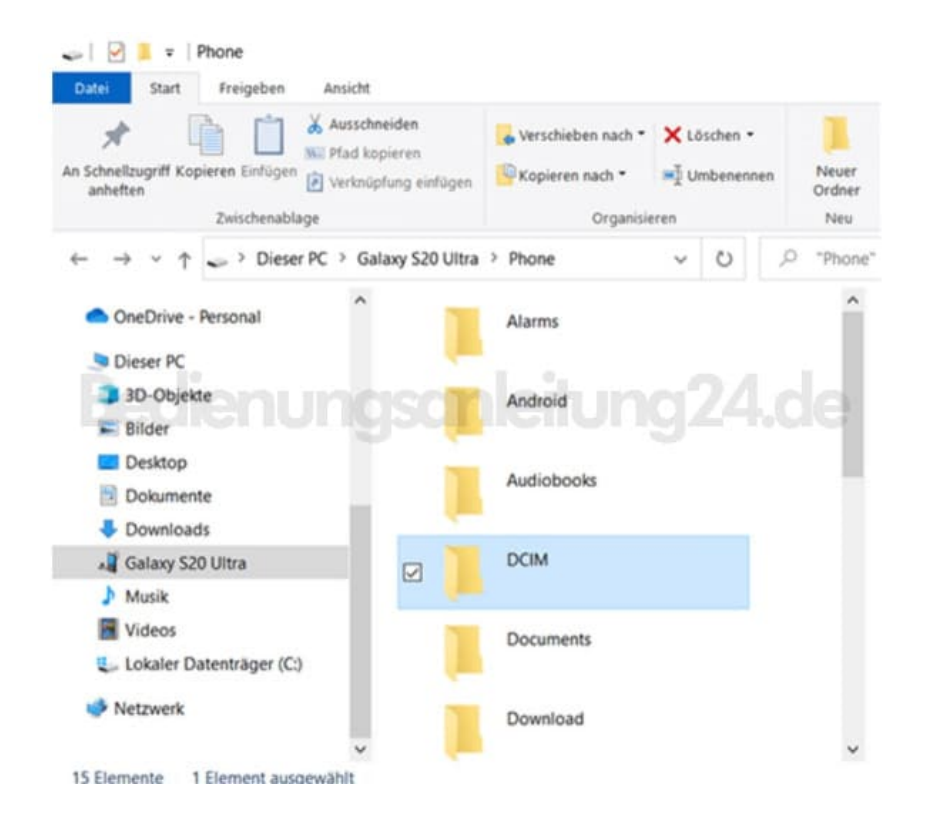

9. Du kannst die Bilder von deinem Smartphone jetzt per Drag-and-Drop kopieren oder verschieben und auf deinen PC übertragen.

## **Standard-Speicherorte für Dateien auf deinem Smartphone**

• Bilder, die mit der Kamera des Galaxy Smartphones aufgenommen wurden » "Phone → DCIM → Camera" oder "Card  $\rightarrow$  DCIM  $\rightarrow$  Camera"

- Mit WhatsApp empfangene oder erstellte Fotos und Videos » "Phone → Android → media → com.whatsapp  $\rightarrow$  WhatsApp  $\rightarrow$  Media".
- Dateien, die über **Bluetooth** empfangen wurden » "Phone → Bluetooth" oder "Phone → Download"
- Dateien, die via **Quick Share** geteilt wurden » "Phone → Download → Quick Share".
- Dateien, die aus dem Internet heruntergeladen wurden » "Phone → Downloads"
- Exportierte Kontakte-Dateien » "Phone oder Card"